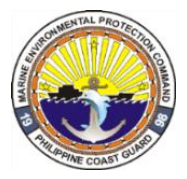

# **Philippine Coast Guard HEADQUARTERS MARINE ENVIRONMENTAL PROTECTION COMMAND**

Muelle Dela Industria, Farola Compound Binondo, Manila

 **05 February 2021**

#### **MARINE ENVIRONMENTAL PROTECTION ACCREDITATION AND CERTIFICATION SERVICES (MEP-AcCeS) ONLINE APPLICATION**

#### **STANDING OPERATING PROCEDURE NUMBER…………………………… 02-21**

#### **I. AUTHORITY**

- A. Republic Act 9993: The Philippine Coast Law of 2009 and its Implementing Rules and Regulations;
- B. Presidential Decree NO. 600: Marine Pollution Decree of 1974;
- C. Presidential Decree NO. 979: Marine Pollution Decree of 1976;
- D. MC Nr. 01-2005 dated 07 October 2005;
- E. MC Nr. 04-2005 dated 17 October 2005;
- F. MC Nr. 06-2005 dated 28 October 2005;
- G. MC Nr. 02-2006 dated 18 June 2006;
- H. MC Nr. 03-2006 dated 25 June 2006;
- I. MC Nr. 07-2014 dated 19 December 2014;
- J. MC Nr. 08-2014 dated 19 December 2014;
- K. MC Nr. 09-2014 dated 19 December 2014;
- L. MC Nr. 10-2014 dated 19 December 2014;
- M. MC Nr. 11-2014 dated 19 December 2014.
- N. NHQPCG GO No. 693 Dated 08 December 2020;
- O. NHQPCG Memorandum Dated 22 June 2015. And
- P. RA No. 9485: Anti-Red Tape Act (ARTA) of 2007
- Q. Republic Act 11032: Ease of Doing Business and Effective Government Service Delivery Act of 2018

#### **II. PURPOSE:**

This Standing Operating Procedures (SOP) prescribes the procedure and/or the flow of the online process of the Command services on the issuances of MEP mandatory certification, accreditation, and registration, in order to streamline the service processes in an accurate, accessible, fast and reliable manner rendered to the clienteles.

#### **III. SCOPE:**

This SOP applies to all Marine Environmental Protection Command (MEPCOM) Units engaged in accepting and processing applications for accreditation, certification, registration of companies, vessels, products, and service providers in compliance with MARPOL related rules and regulations.

#### **IV. GENERAL PROVISION:**

- 1. MEP-AcCeS shall provide the on-line application process flow chart available at MEPCOM's official website @ *mepcom.coastguard.gov.ph*. The MEPCOM service applications shall be done through a Physical Application Transaction and/or an Online Application transaction whatever may be favorable and convenient for clientele/ applicant. (see **Annex I**: Online Process Flow)
- 2. The service online application forms shall be available to all MEPFORCE units and also downloadable at the MEPCOM website. The online application forms are directly linked to its specific MEP-AcCeS google form platform on the service application the client applying for.
- 3. The clientele/ applicant shall download the specific form of whatsoever their applying with or ask for Checklist of Application Requirement Forms available to MEPFORCE units, then scan QR code or click the links provided in the said form. (see **Annex II**: Checklist of Application Requirements Forms)
- 4. The clientele/ applicant shall fill out completely the google form of the specific application they're applying for. The MEP-AcCeS shall acknowledge and evaluate the submitted documentary requirement.
- 5. Payment/ fees shall only require to pay by the client/ applicant after the confirmation and evaluation of MEP-AcCeS. MEP-AcCeS shall acknowledge and forward Payment Details as a reference document of the client to pay via online payment transaction.
- 6. MEPFORCE units shall not accept any payment or money for the fees of the services applied on behalf of the client. Any person/individual of the PCG involves in such practice shall be liable for the PCG Code of Conducts.
- 7. The client/ applicant shall also require to fill-out the Payment Form provided thru the link indicated on the Payment Details. All MEP-AcCeS payment transaction shall only process/ transact by the authorized MEP-AcCeS cashier. (see **Annex III**: Sample of Payment Details and Payment Forms)
- 8. MEP-AcCeS shall release ecopy of Official receipt to client registered email upon the payment is confirmed receive or paid.
- 9. MEP-AcCeS shall release electronic certificates copy to the client once all transaction is already made.
- 10.All the transact records and documents submitted to MEP-AcCeS shall be recorded and included in MEP-AcCeS data archives for data reference tracking and records.
- 11.For Physical transaction refer to the HMEPCOM SOP Number 01 entitled "Marine Environmental Protection Accreditation and Certification Services (MEP-AcCeS) System Processes and Services Application Procedure" dated 20 January 2021
- 12. MEP-AcCeS shall submit data reports to CMEPCOM on the number, name of the company, product, and registered vessel compliant with mandatory MARPOL related rules and regulations.

### **V. MEP-AcCeS ONLINE SYSTEM PROCESS FLOW:**

#### **1. Step 1**

#### (Client)

- a. Complete all requirement based on Checklist (Available Online and MEPFORCE units)
- b. Coordinate with MEPFORCE Units for Pre-evaluation of the requirement and the issuance of MEPFORCE Recommendation/ Referral
- c. Ensure all requirements are complete before submission.

#### (MEPFORCE Units)

- a. Assist the clientele and evaluate the authenticity of the documents
- b. Issue referral/recommendation to CMEPCOM (Attn: MEPAcCeS)
- c. Coordinate with MSIFORCE for service required testing analysis.

#### **2. Step 2**

#### (Client)

- a. Fill out the google form of the specific service their applying and attached all the requirement
- b. Submit the google form to MEP-AcCeS (Google forms are directly sent to the link of MEP-AcCeS data once forms are filled)

#### (MEP-AcCeS)

- a. Acknowledged and evaluate requirements
- b. Cashier directly emails the "Payment details" to the client with the link of the "Payment Forms" which is needed for the confirmation of payment is made.

### **3. Step 3**

#### (Client)

- a. Proceed to Payment, and refer to the payment details emailed by MEP-AcCeS cashier.
- c. Fill out the payment form once payment is made (The payment form link is found at the payment detail).
- d. Submit the payment form to MEP-AcCeS (Google forms are directly sent to the link of MEP-AcCeS data once forms are filled)

#### (MEP-AcCeS)

- a. The cashier acknowledged and verify the payment.
- b. Issuance of Official Receipt (OR) on the services applied for.
- c. Process the issuance of Certificate

#### **4. Step 4**

#### (Client)

- a. Receive the Ecopy of OR and Electronic Certificate thru the registered email provided by the client on the google forms submitted.
- b. The client can claim the Physical Certificate and original OR at HMEPCOM-MEP-AcCeS

#### (MEP-AcCeS)

- a. Release the Electronic Certificate and Ecopy of OR to Client registered email
- b. Prepare the Physical Certificate and original OR for client pick up.

#### **VI. RECESSION:**

This SOP rescinds all other publications contrary to the provisions stated herein.

#### **VII. EFFECTIVITY:**

This SOP shall take effect upon approval.

 Approved by: **ALLEN AT TORIBIO** RADM I PCG Commander, MEPCOM

# **ANNEX I**

## **ONLINE APPLICATION FLOW**

**CLIENT** Download specific forms of application

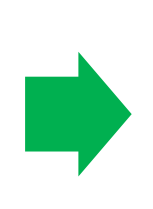

Attach all the requirement on the specific google form application and submit to **MEP-AcCeS**

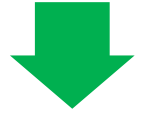

# **CLIENT**

Pay the fees indicated on the payment detail and submit the payment form to **MEP-AcCeS**

**MEP-AcCeS**

Evaluate the document and email "Payment detail" with the Payment Form link to **CLEINT**

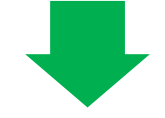

# **MEP-AcCeS**

Evaluate and verify the payment, and process certification and issuance of OR

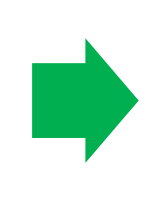

Release of electronic Certificate and ecopy of Official Recipet thru the registered Email address of the **CLIENT**

# **ONLINE APPLICATION STEPS**

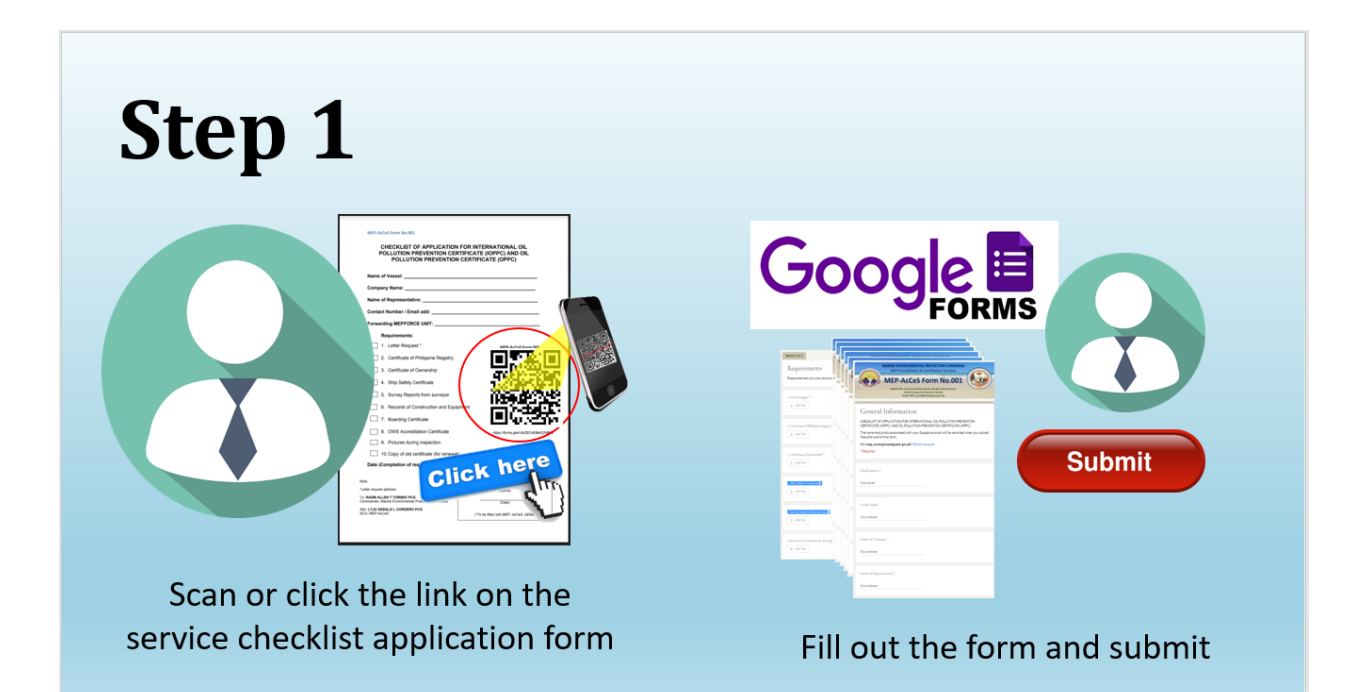

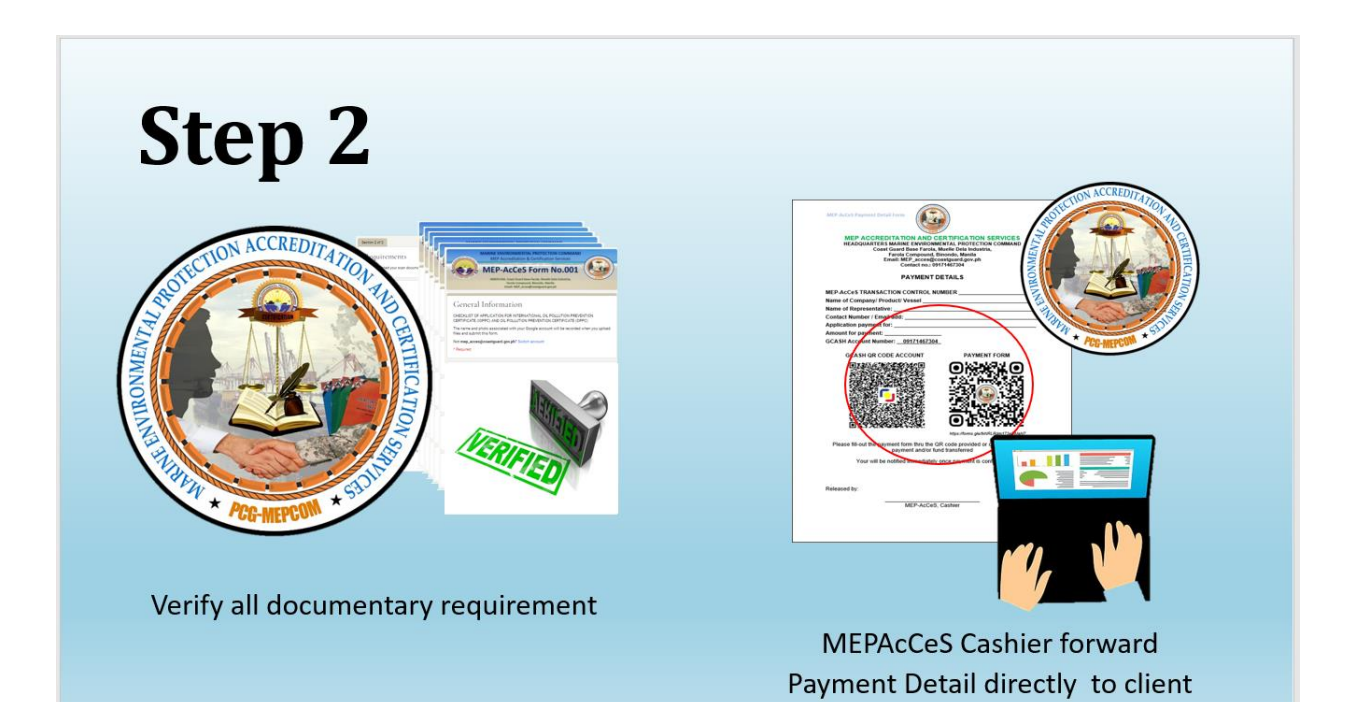

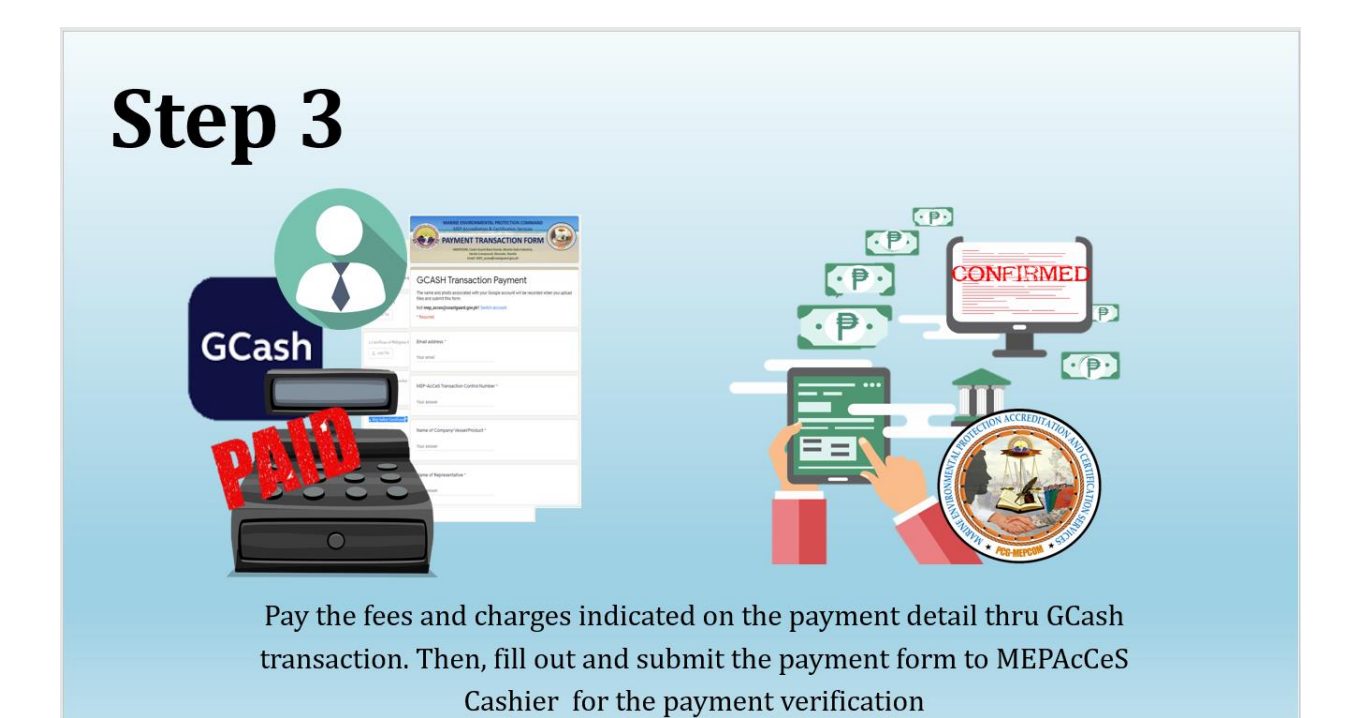

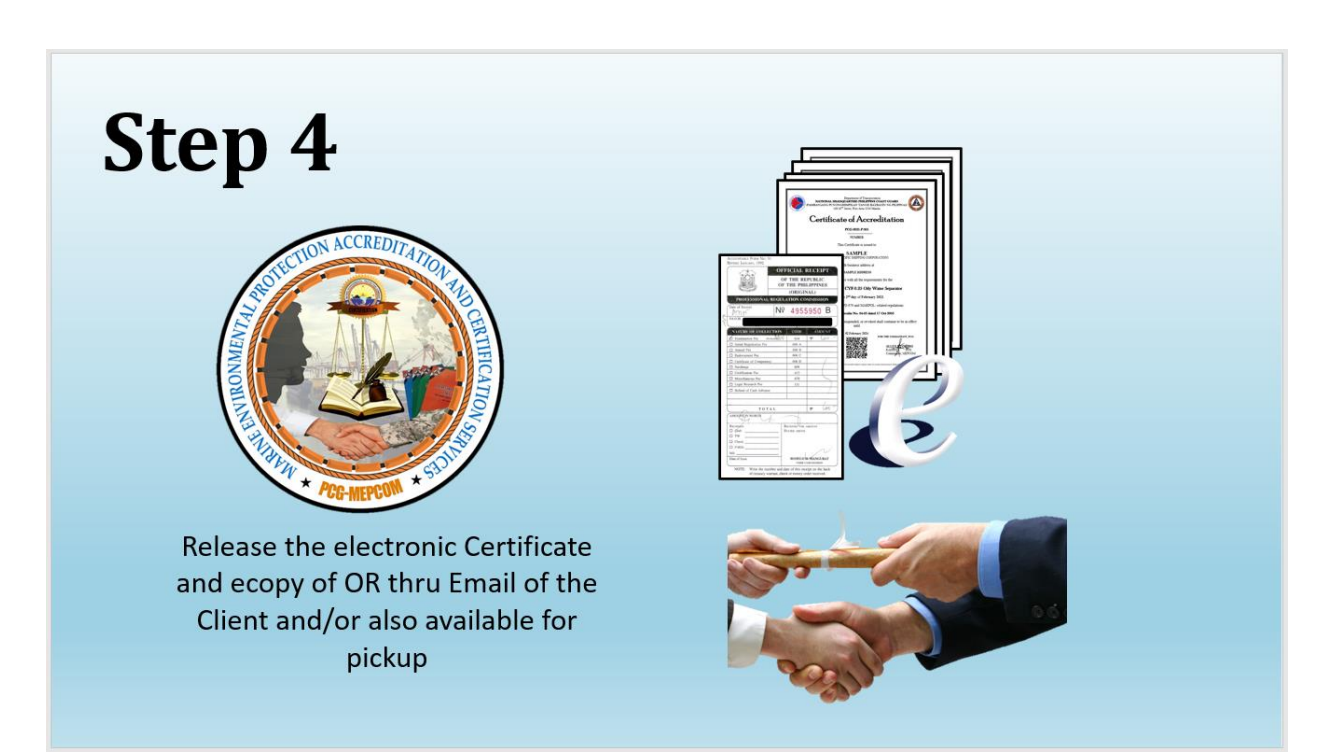

**ANNEX II**

# **CHECKLIST OF APPLICATION REQUIREMENT FORMS**

### **ANNEX III**

## **SAMPLE OF PAYMENT DETAILS AND PAYMENT FORMS**

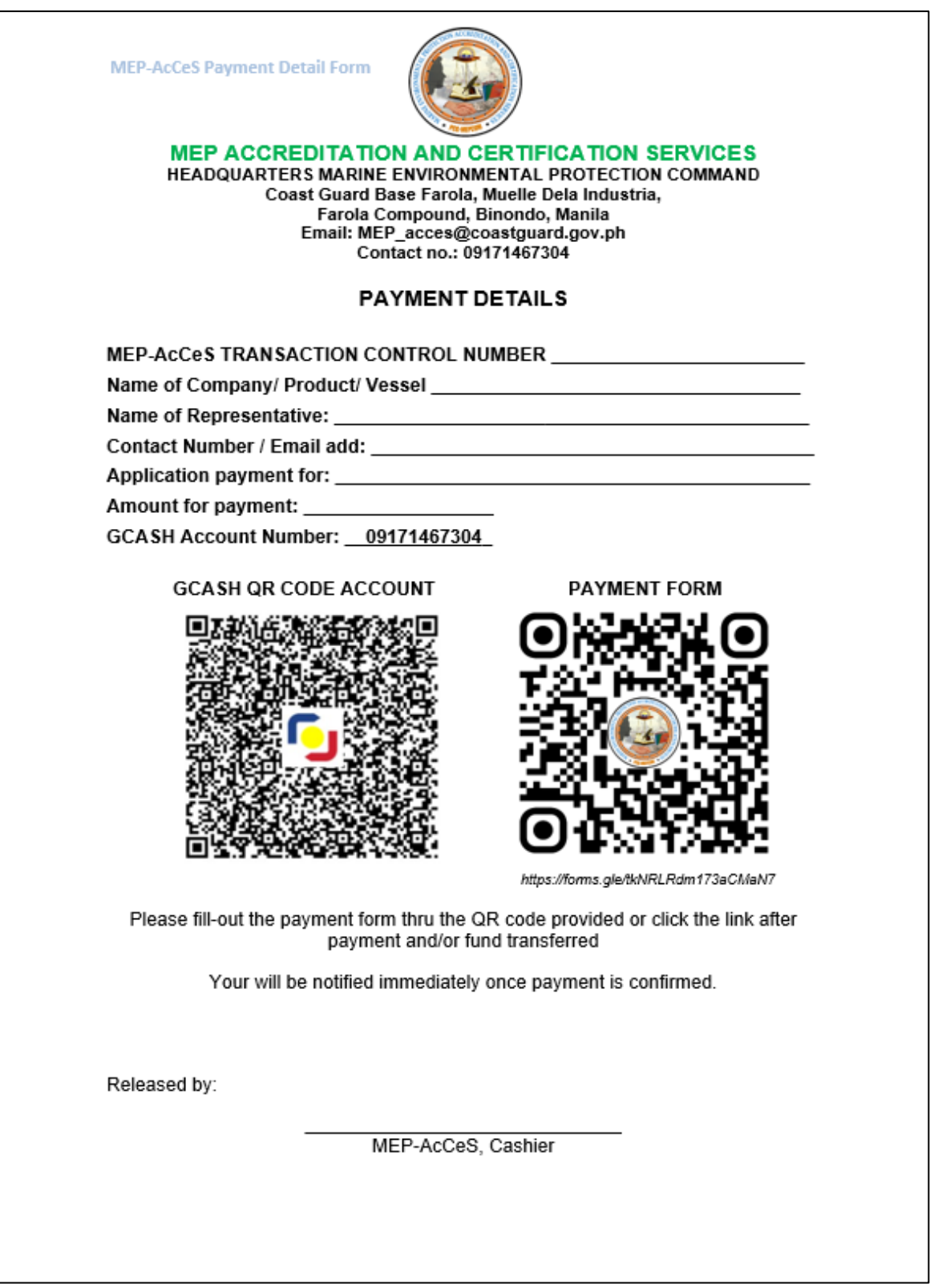

**Sample of Payment Details (to be filled by MEP-AcCeS Cashier)**

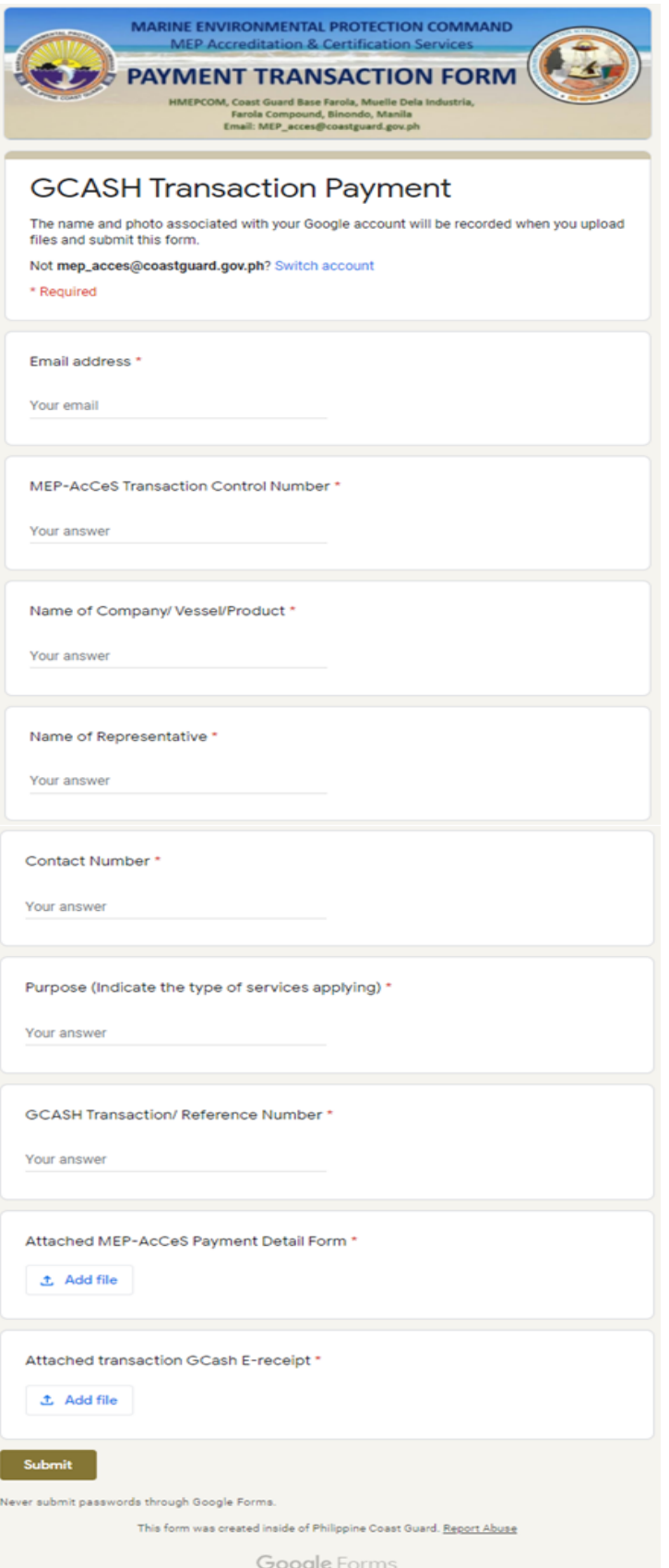

**Sample of Payment Form**